## **Ćwiczenia 9 (10) (4 godziny). Wizualizacja i manipulacja w Matlabie**

## **1. Tworzenie animacji**

W środowisku Matlab, możemy tworzyć różnego rodzaju wykresy przy wykorzystaniu wzorów funkcyjnych. Jeżeli funkcja posiada dodatkowe parametry to możliwa jest manipulacja takim wykresem i wizualizacja jego postaci po zmianie parametry w okienku graficznym.

Tworzenie wizualizacji oraz manipulacja jej może odbyć się na kilka sposobów. W niniejszym opracowaniu przedstawiono metodę tworzenia macierzy klatek (getframe) oraz metodę wykorzystującą polecenie comet.

## **2. Tworzenie macierzy klatek dla wykresów 2D i 3D**

Ponieważ każdy narysowany wykres znajduje się w elemencie figure możemy wykorzystać polecenie getframe, aby zapisać np. do macierzy wartość całego okna. W ten sposób możemy tworzyć w pętli kolejne klatki animacji odrysowywanego wykresu funkcji dla zmienności pewnych jego parametrów.

Koncepcja wydaje się prosta i intuicyjna. Przyjrzyjmy się teraz pętli, która może tworzyć macierz klatek:

for  $k = 1:10$ rysowanie\_wykresu();//przykładowa funkcja rysowania – obraz plota do macierza.  $M(k) = getframe;$ end

następnie poniższym poleceniem odtwarzamy powstały w ten sposób film:

movie(M,20)

Rozważmy funkcję sin(x), gdzie x zmienia się od  $[-pi;pi]$ .

Wykres funkcji znajduje się poniżej:

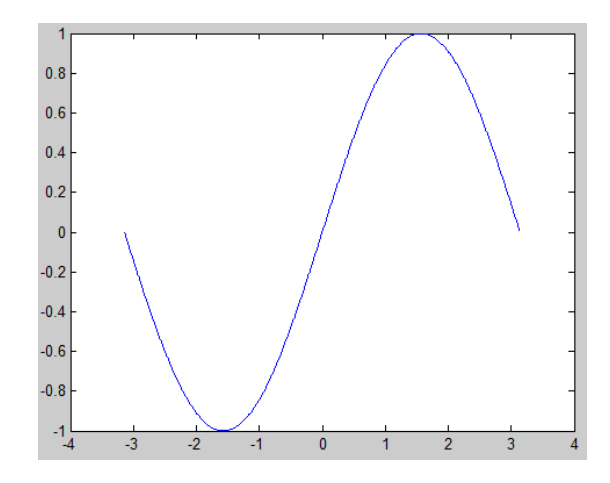

Jeżeli funkcję sinus pomnożymy przez wartość skalarną, to zmienimy jej amplitudę na mniejszą lub większą.

**Przykład. 1.** Stwórz animację zmienności wykresu funkcji k\*sin(x) dla k = 1  $0.99$ 0.98 ... 0.99 1.

Należy najpierw stworzyć macierz klatek przy pomocy polecenia getframe, a następnie przy wykorzystaniu polecenia:

movie(M,n,fps);

przekazać macierz klatek M, liczbę powtórzeń animacji n oraz podać liczbę klatek na sekundę fps.

Poniżej znajduje się skrypt tworzący macierz M:

```
clear;
set(gcf,'NumberTitle','Off','MenuB
ar','None','Name','Animacja 
funkcji k*sin(x)');
W=[1:-0.01:0 0.01:0.01:1];
[m,n]=size(W);x=-pi:0.01:pi;
for k = 1:ny=W(k)*sin(x); plot(x,y);
     axis equal
    M(k) = getframe;end
```
Dodatkowo funkcja set() modyfikuje nasze okno z wykresem. Polecenie clear czyści niepotrzebne zmienne w środowisku. Teraz, macierz M jest już gotowa wystarczy więc w konsoli wpisać:

movie(M,10,120)

aby ujrzeć animację. Szybkością animacji możemy manipulować poprzez zmniejszenie liczby elementów w wektorze k lub manipulację parametru fps.

**Przykład.2.** Wykorzystując animację możemy także przyjrzeć się jaki wpływ ma precyzja rysowania wykresu (liczba par (x,y)) na jego wygląd.

Rozważmy poniższy skrypt:

```
clear;
set(gcf,'NumberTitle','Off','MenuB
ar','None','Name','Animacja 
funkcji 2*sin(x)');
W=[1:-0.01:0 0.01:0.01:1];
[m,n]=size(W);for k = 1:nx=linspace(-2*pi,2*pi,W(k)*50);
    y=2*sin(x); plot(x,y);
     axis equal
   M(k) = getframe;end
movie(M,10,30)
```
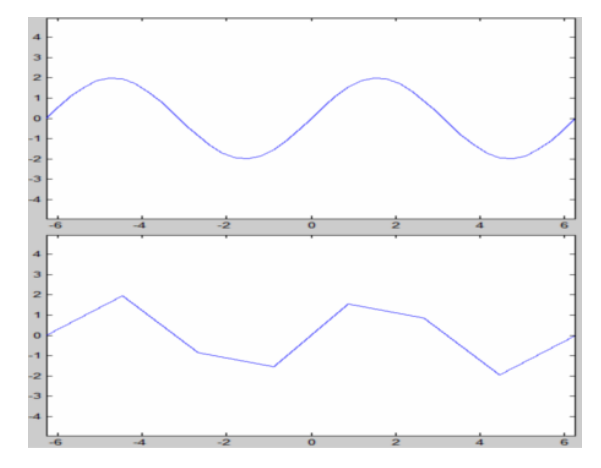

Umieszczenie parametru zmienności jako trzeci argument funkcji linspace(a,b,n), pozwala na obserwację zmienności dokładności wykresu, gdzie a i b określa przedział natomiast n liczbę elementów w wektorze wynikowym.

**Przykład.3.** Stwórz wykres konturowy dla dowolnej funkcji powierzchniowej.

Najwygodniej wykorzystać gotową funkcja tworząca konturowy wykres contour(). Jako przykład powierzchni został wybrany gotowy wykres peaks.

```
W=[1:-0.01:0 0.01:0.01:1];
[m,n]=size(W);for k = 1:nx = 1inspace (-2*pi, 2*pi);
y = 1inspace(0,4*pi);
[X, Y, Z] = \text{peaks};Z=Z*W(k);% figure
contour(X,Y,Z,'ShowText','on')
```

```
M(k) = qetframe;
end
movie(M,10,30)
```
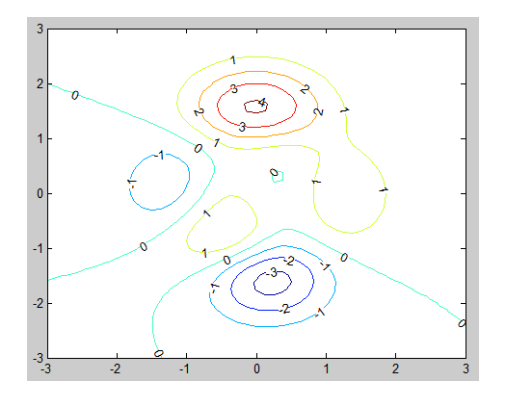

Podczas zmiany procentowej macierzy Z możemy zaobserwować co się dzieje z powierzchnią na wykresie konturowym.

**Przykład.4.** Przedstaw animację siatki dowolnego wykresu powierzchniowego przy zmianie wybranego parametru.

Do symulacji wybrano funkcję sinc.

```
a=50;
[X,Y] = meshgrid(-a:.5:a);
R = sqrt(X.^2 + Y.^2) + exp;figure('Resize','off');
W=[1:-0.01:0 0.01:0.01:1];
[m,n]=size(W);
```

```
for k = 1:nZ = \sin(R * W(k))./(R * W(k)); mesh(X,Y,Z)
    axis([ -a a -a a -0.2 1]);M(k) = getframe;end
movie(M,10,30)
```
Powyższy przykład manipuluje wartościami parametru R. Wartości, podobnie jak w poprzednich przykładach, są zmniejszane od 100% do 0% i z powrotem zwiększane do 100%. Warto zauważyć, że podczas animacji wykresu, osie mogą być modyfikowane. Jeżeli nie chcemy aby osie zmieniały swoją skalę należy użyć polecenia axis do ustawienia stałych wartości osi.

Dzięki temu możemy zaobserwować co dzieje się z wykresem podczas manipulacji wybranych danych.

3. Tworzenie animacji wykresów.

Do tworzenia animacji wykresów możemy wykorzystać też polecenie comet.

**Przykład.5.** Animacja ruchu punktu po wyznaczonej krzywej zadanej parametrycznie.

 $t = 0: .01:2*pi;$  $x = cos(2*t).*(cos(t).^2);$  $y = sin(2*t).*(sin(t).^2);$ comet(x,y);

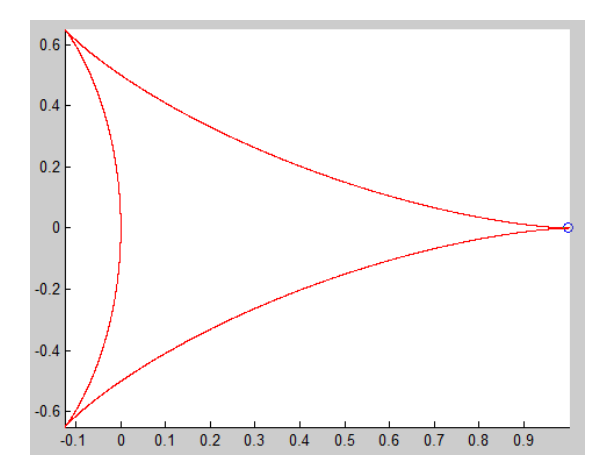

Powyższy przykład generuje animację punktu poruszającego się zgodnie z równaniem parametrycznym.

 $(x = \cos(2t)\cos^2(t))$  $y = \sin(2t)\sin^2(t)$ 

dla  $t \in [0; 2\pi]$ 

W Matlabie zaimplementowana jest również odmiana 3D tegoż polecenia: comet3.

**Przykład.6.** Zaprezentuj ruch punktu po Helisie kołowej zadanej równaniem:

 $x = a * cos(t)$  $y = a * sin(t)$  $z = h * t$ 

dla a=10, b=4. Natomiast parametr  $t \in [0; 10\pi]$ 

```
t=0:0.001:10*pi;
a=10;b=4;x = a * cos(t);y = a * sin(t);
z=b*t;comet3(x,y,z);
```
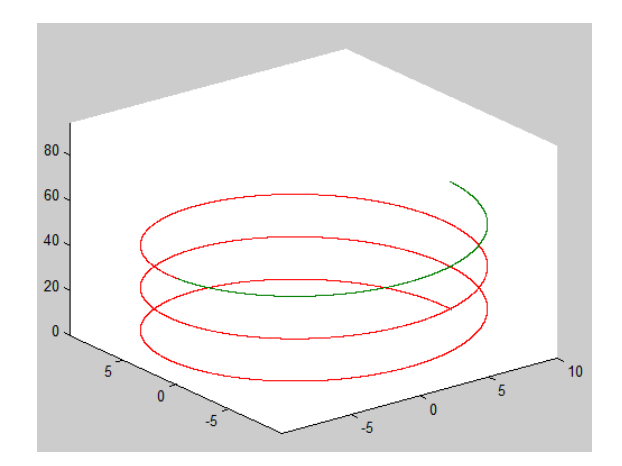

## **Zadania**

**Zad.1.** Stwórz animację zmienności parametru k dla funkcii:

- potęgowej  $f(x) = x^k$ , dla  $k \in [2, 4, ..., 20]$  oraz dla  $k \in [1,3,...,21]$
- trygonometrycznej  $f(x)$ =sin(x+k\*2\*pi), dla  $k \in [0,1]$

**Zad.2.** Korzystając z przykładu 4, gdzie zaprezentowano siatkę na wykresie, opracuj animację dla powierzchni tegoż wykresu. Skorzystaj z polecenia surf().

**Zad.3.** Narysuj wizualizację manipulacją parametru k dla funkcji powierzchniowej:

 $z(x, y) = \cos(kx) + \cos(ky)$ 

Na przedziale  $(x, y) \in [-20, 20]$  oraz dla  $k = [1 0.99 0.98 ... 0.99 1]$ . Wykorzystaj właściwości figure() do wyświetlenia animacji na oknie zmaksymalizowanym:

figure('Resize','off','units','normali zed','outerposition', [0 0 1 1])

**Zad.4** Zaprezentuj ruch punktu po elipsie o środku  $(0,0)$  i promieniach  $a = 2$  ,  $b = 6$ 

**Zad.5.** Zaprezentuj ruch punktu po krzywej zadanej w postaci parametrycznej

 $x = cos(t) + cos(7*t)/2 + sin(17*t)/3)$  $y = sin(t) + sin(7*t)/2 + cos(17*t)/3$ 

dla  $t \in [0, 2\pi]$ . Podpowiedź: im mniejszy skok dla t tym wolniej będzie poruszać się punkt.

**Zad.6.** Dana jest cykloida wydłużona:

 $x = a*t - b*sin(t);$  $y = a-b * cos(t);$ 

dla  $\overline{a} = 4$   $\overline{b} = 9$  . Zaprezentui ruch punktu po zadanej krzywej dla  $t \in [0,20\pi]$ 

**Zad.7.** Zaprezentuj punkt poruszający się po Spirali Archimedesa zadanej parametrycznie:

 $(x = a \cdot t \cdot cos(t))$  $y = a \cdot t \cdot \sin(t)$ 

dla a=0.1  $t \in [0, 50]$ 

**Zad.8.** Zaprezentuj ruch punktu po krzywej Lissajousa:

 $(x = A * cos(a*t+b))$  $y = B * \cos(c*t+d)$ 

dla  $A = 20$   $B = 10$  oraz:

 $\begin{bmatrix} a & b \\ c & d \end{bmatrix} = \begin{bmatrix} 10 & 3 \\ 6 & 4 \end{bmatrix}$ 

**Zad.9.** Dana jest krzywa Vivaniego (lemniskata sferyczna):

$$
\begin{cases}\nx = a * \cos^2(t) \\
y = a * \sin(t) * \cos(t) \\
z = a * \sin(t)\n\end{cases}
$$

dla  $a = 5$ . Przedstaw symulacie ruchu punktu po powyższej krzywej.